## نحوه ثبت نام در سایت الیت فایننس

برای ثبتنام در بروکر لایت فایننس، روی دکمه زیر کلیک کنید تا به وبسایت لایت فایننس هدایت شوید و مراحل زیر را دنبال

کنید تا بهسادگی یک حساب معاملاتی در بروکر لایت فایننس برای معامله و یا کپیتریدینگ داشته باشید.

) توجه کنید که در صورتی که سایت الیت فایننس برای شما باز نشد، از ابزارهای تغییر آیپی یا فیلترشکن استفاده کنید. (

برای ثبت نام در بروکر الیت فایننس، اینجا را کلیک کنید <https://www.litefinance.org/fa/?uid=954708963&cid=166321>

1. در صورت مشاهده پیام زیر هنگام ورود به سایت، با فشردن آیکون ضربدر، پیام را ببندید و نادیده بگیرید.

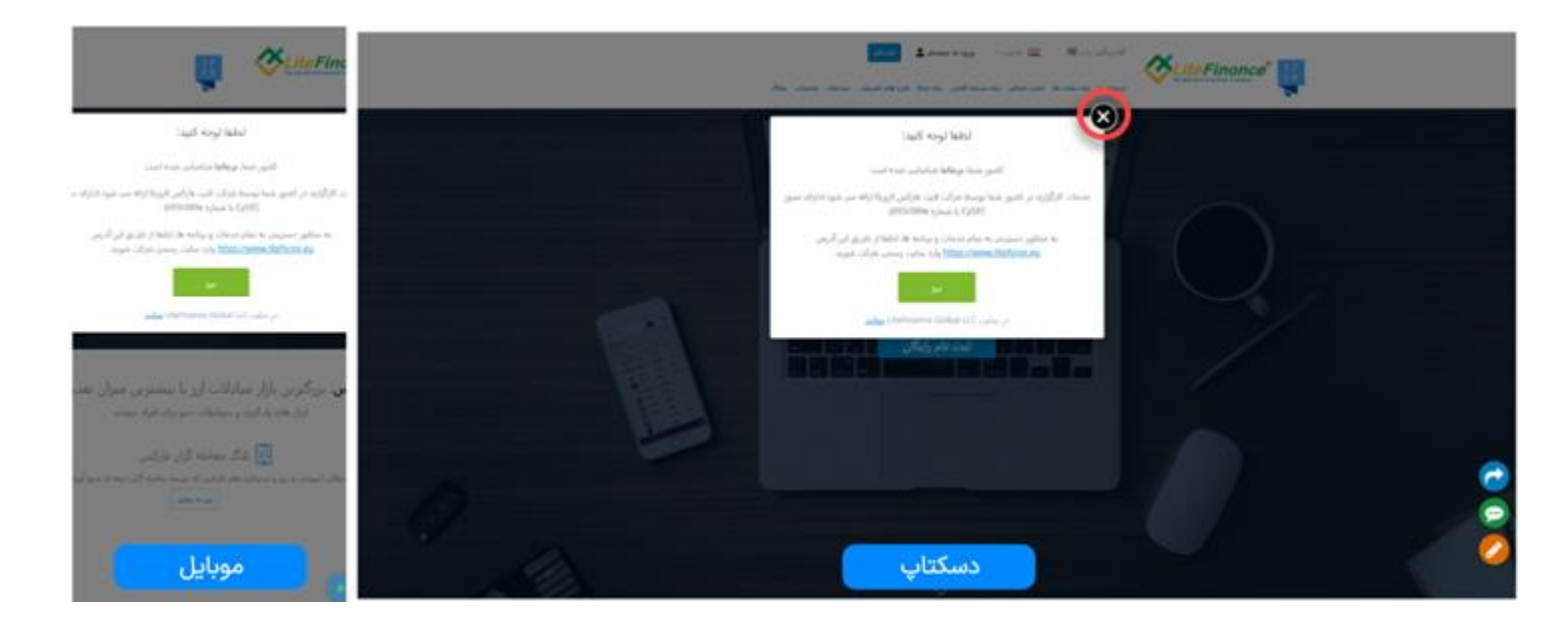

.2 برای ثبت نام، بر روی دکمه "ثبت نام" کلیک کنید.

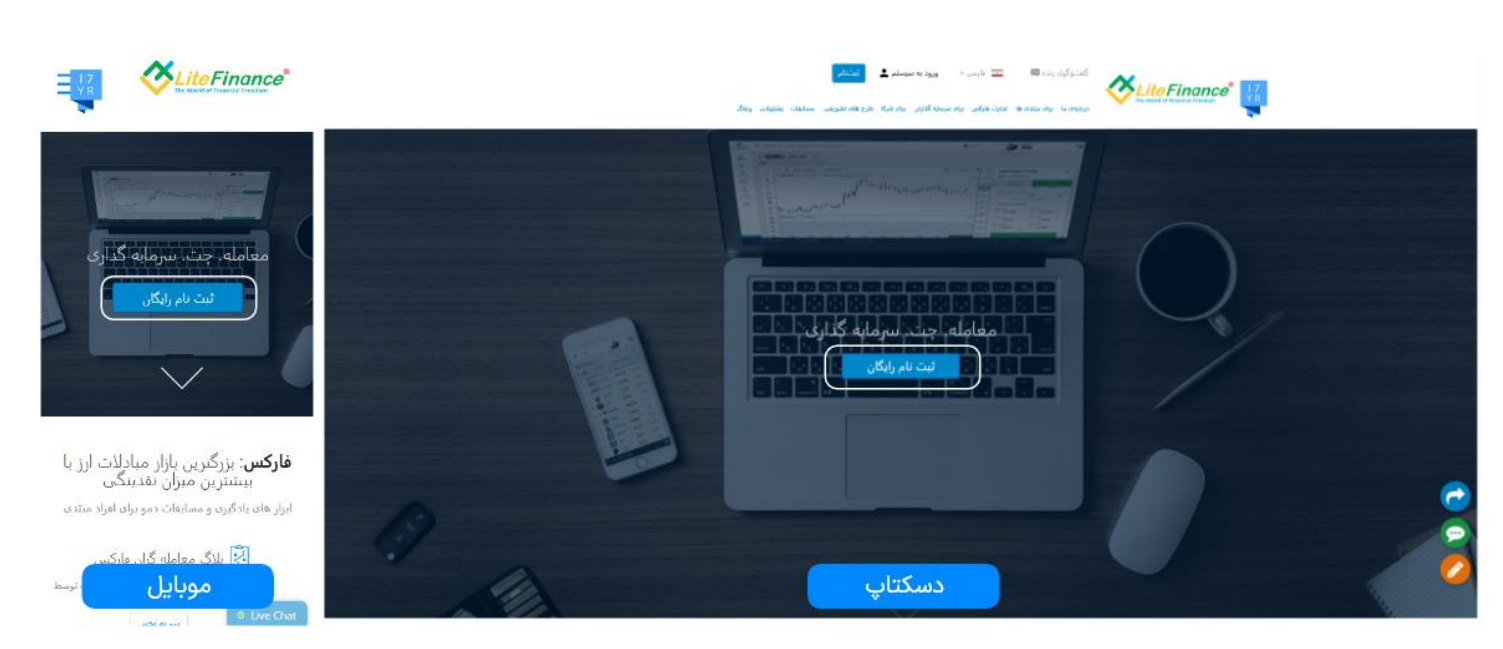

.3 در صفحهای که باز میشود، کشور خود را ایران انتخاب کنید. سپس شماره موبایل و گذرواژه خود را وارد کرده و تیک "من توافقنامه مشـتریان را مطالعه کرده و با آن موافقم" را بزنید. در نهایت، با کلیک بر روی دکمه "ثبت نام یک حسـاب جدید ایجاد کنید.

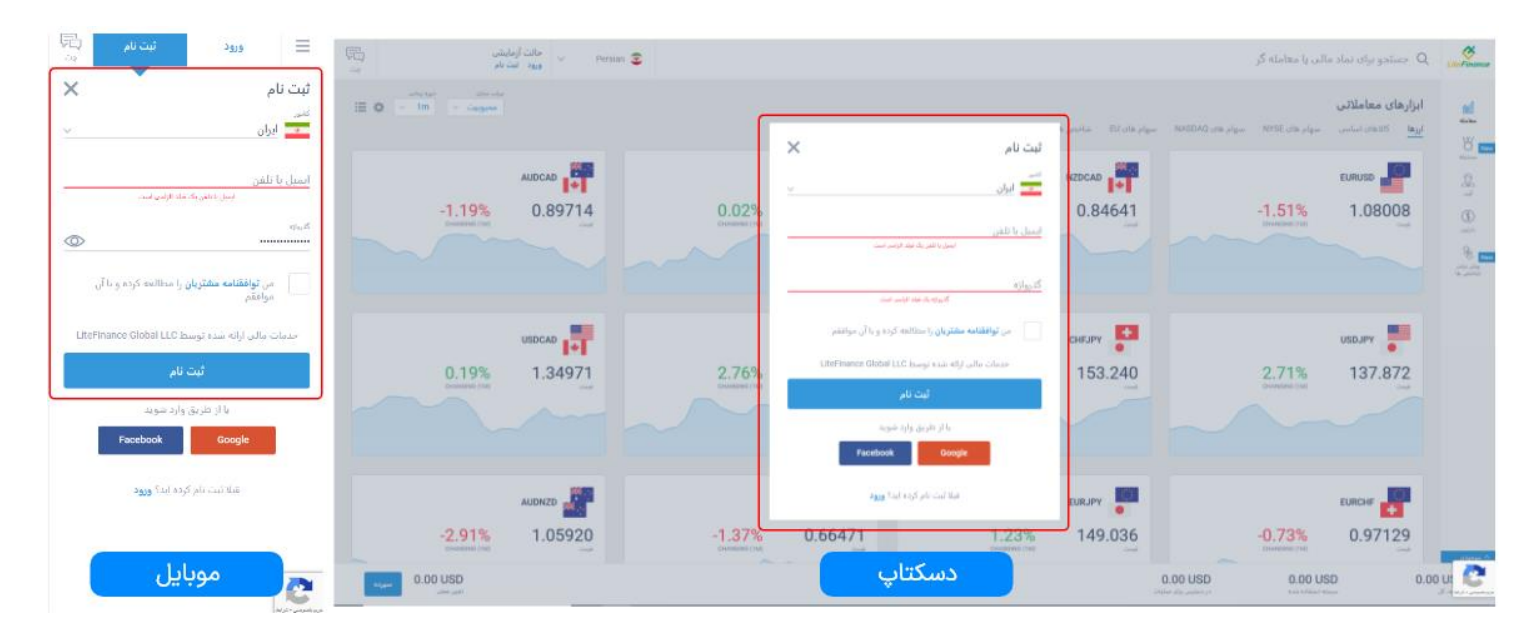

.4 بعد از کلیک بر روی دکمه "ثبت نام" در صتفحه ببل، یک کد اساماس برای شتما ارستال خواهد شتد. در صتفحه جدید، با وارد کردن کد و کلیک بر روی دکمه "تایید"، حساب کاربر ی خود را با موفقیت ایجاد کنید.

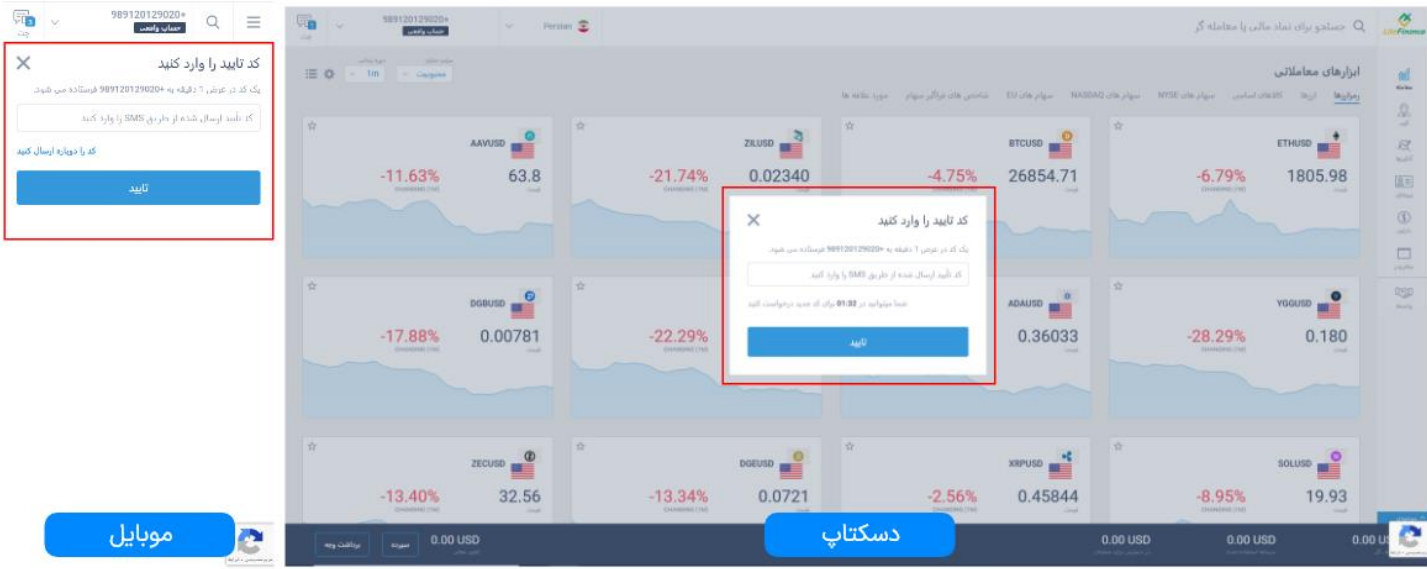

( اگر سایت به زبان دیگری برای شما باز شد، میتوانید به راحتی از منوی بالای سایت در نسخه دستکاپ یا منوی کناری در موبایل، زبان سایت را به فارسی یا انگلیسی تغییر دهید (